#### **Εξέταση 102 – Μάθημα 3**

#### **105.3** Διαχείριση δεδομένων SQL

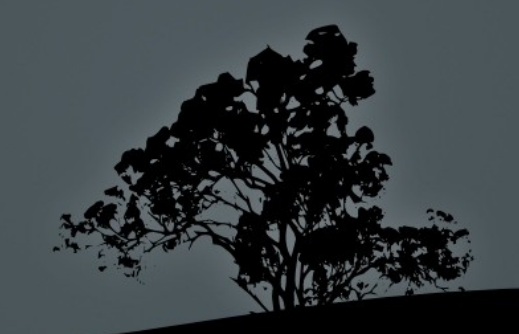

# Σχεσιακά Συστήματα Διαχείρισης **Βάσεων Δεδομένων (RDBMS) - SQL**

- Χρησιμοποιώντας Βάσεις Δεδομένων έχουμε την δυνατότητα για πιο δομημένη αποθήκευση των δεδομένων
- Για το λόγο αυτό χρησιμοποιούνται τα Σχεσιακά Συστήματα Βάσεων Διαχείρισης Δεδομένων (Relational Database Management Systems – RDBMS)
- **Η** πιο δημοφιλής γλώσσα για RDBMS είναι η SQL
- Bάσεις Δεδομένων που πληρούν τις πιο πάνω προϋποθέσεις σε Linux είναι η MySQL, η PostgreSQL, η SQLite  $\kappa$ . $\alpha$ .

## **Εγκατάσταση** MySQL

- $H$  MySQL είναι το πιο το δημοφιλές σύστημα βάσης δεδομένων σε Linux, λόγω της ευχρηστίας και ταχύτητας της.
- $\blacksquare$  Η MySQL αποτελεί μέρος του ευρύτερου συστήματος LAMP (Linux Apache MySQL PHP)
- $\blacksquare$  # apt-get -y install mysql-server #  $\sigma \varepsilon$  Debian ( ) αφήστε κενό όταν σας ζητήσει κωδικό
- $\blacksquare$  # yum -y install mysql-server #  $\sigma \varepsilon$  RedHat

## Διαχείριση και Σύνδεση με MySQL

- # /etc/init.d/mysql start|stop|restart|reload|status  $# διαχείριση «δαίμονα» mysqld σε Debian$
- # /etc/rc.d/init.d/mysqld start|stop|restart|reload| status
	- $# διαχείριση «δαίμονα» mysqld σε RedHat$
- Αρχεία ρυθμίσεων: /etc/my.cnf # σε RedHat και άλλες διανομές /etc/mysql/my.cnf #  $\sigma \varepsilon$  Debian
- $-$  # mysql #  $\sigma\acute{\sigma}\nu\delta$ εση σε mysqld σαν root  $\chi\omega$ χρήση κωδικού (δεν συστήνεται)

## Διαχείριση και Σύνδεση με MySQL

- $\blacksquare$  # mysql dname # επιλογή βάσης dname με την σύνδεση σε mysqld χωρίς να χρειαστεί να εκτελεστεί το ερώτημα USE dname
- **S** mysql -uroot -p -hlocalhost # πιο γενική μορφή της εντολής mysql με καθορισμό χρήστη δικτυακό όνομα και διαδραστικό κωδικό
- **S** mysql dname -uduser -pdpass -h192.168.3.6 #  $\kappa \omega \delta \iota \kappa \delta \varsigma =$  dpass **Επιλογές**:

-u: καθορισμός χρήστη βάσης. Αν δεν καθοριστεί χρησιμοποιεί το όνομα χρήστη του συστήματος που καλεί την εντολή -h: καθορισμός δικτυακής διεύθυνσης ή ονόματος υπολογιστή. Αν δεν οριστεί επιλέγεται ο τοπικός υπολογιστής (localhost) - p: καθορισμός κωδικού. Ο κωδικός μπορεί να καθοριστεί στην γραμμή εντολών (δεν συστήνεται) ή αν δεν καθοριστεί θα ζητηθεί διαδραστικά.

## Σήμα ετοιμότητας (prompt) MySQL

- $\blacksquare$  Μετά την σύνδεση με mysqld θα δείτε το prompt: mysql>
- $H$  MySQL έχει το δικό της κέλυφος με το πιο πάνω σήμα ετοιμότητας όπου μπορείτε να τρέξετε εντολές της γλώσσας SQL
- Για έξοδο από το κέλυφος mysql> μπορείτε να εκτελέσετε την εντολή lq ή quit

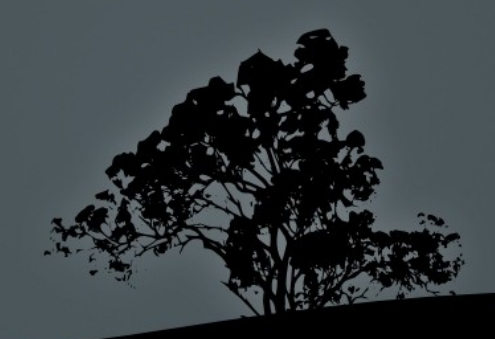

## **Τύποι δεδομένων MySQL**

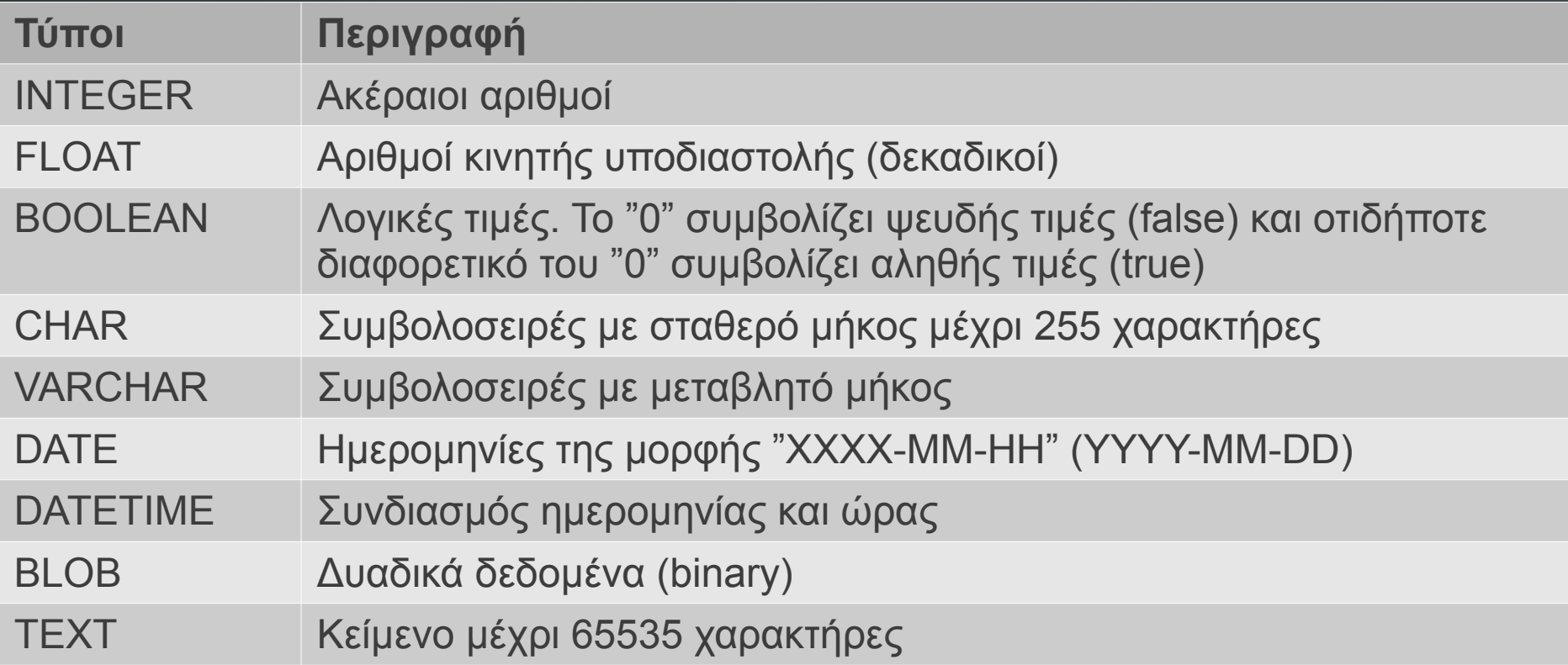

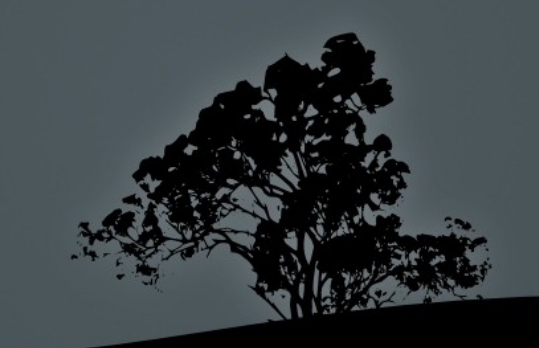

## Δημιουργία καινούργιας βάσης δεδομένων με **CREATE DATABASE**

- Οι εντολές που εκτελούνται στο κέλυφος mysql ονομάζονται και **ερωτήματα** (queries)
- $\blacksquare$  # mysql # εισαγωγή στο κέλυφος mysql. Το κέλυφος mysql έχει ιστορικό εντολών και δουλεύει με παρόμοιο τρόπο όπως και το bash
- mysql> CREATE DATABASE school; # Το";" είναι υποχρεωτικό για να τερματιστούν τα ερωτήματα
- $-$  mysql> SHOW DATABASES; # προβολή λίστας με τις βάσεις δεδομένων
- mysql> USE school; # επιλογή βάσης δεδομένων όνομα school, για χρήση

## Δημιουργία πινάκων με *CREATE TABLE*

- mysql> CREATE TABLE students ( # δημιουργία πίνακα
	- → id INTEGER UNSIGNED NOT NULL AUTO INCREMENT,
	- **→** name VARCHAR(100),
	- **→** surname VARCHAR(100),
	- **→** birth\_date DATE,
	- **→** math\_score FLOAT,
	- **→** modern\_greek\_score FLOAT,
	- **→** suspensions INTEGER UNSIGNED,
	- **→** conduct VARCHAR(100),
	- → other\_info TEXT,
	- → PRIMARY KEY (id) # ρυθμίζει το id ώστε να είναι μοναδικό **→** );
- mysql> SHOW TABLES; # προβολή όλων των πινάκων

## **Προβολή πληροφοριών πίνακα με** *DESCRIBE*

#### mysql> DESCRIBE students;

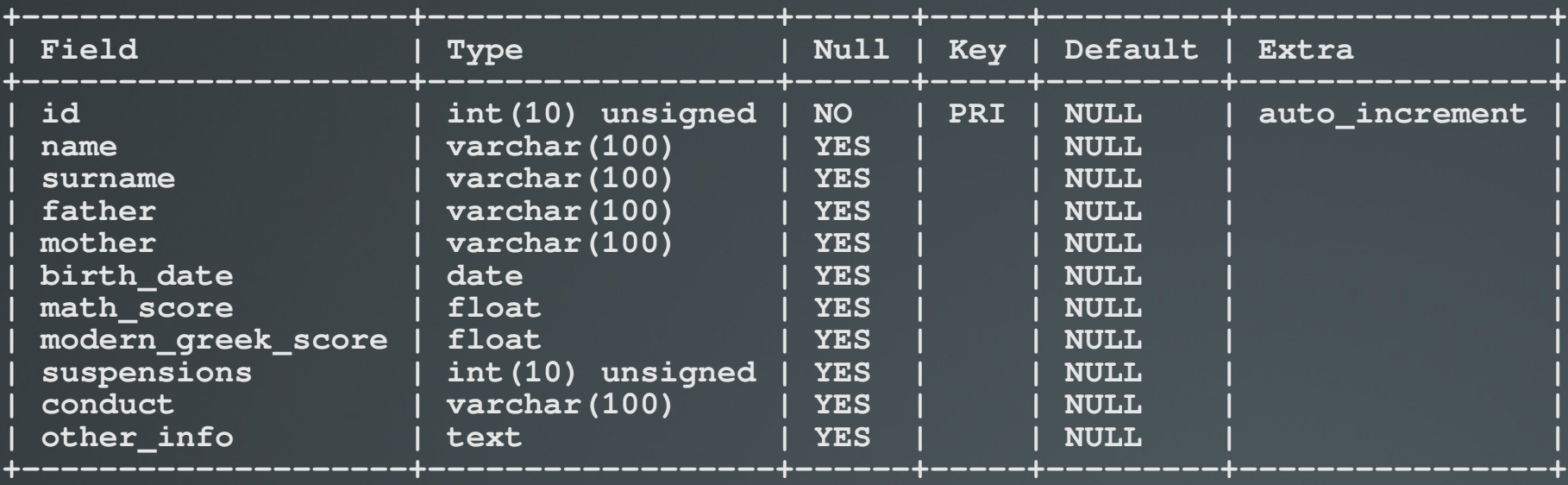

**11 rows in set (0.04 sec)**

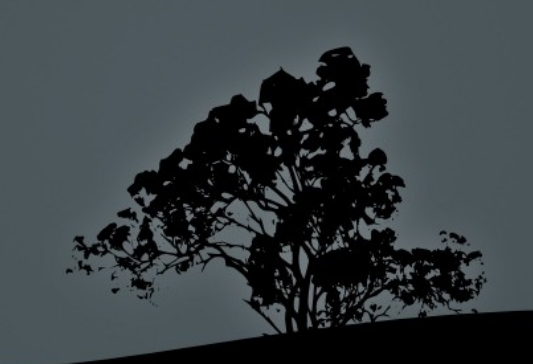

#### **Εισαγωγή δεδομένων με** *INSERT*

- **mysql> INSERT INTO students** # Εισαγωγή νέας εγγραφής
	- → (name, surname, birth\_date, math\_score,
	- **→** modern\_greek\_score, suspensions, conduct, other\_info)
	- **→** VALUES
	- → ("Rikos", "Mapouros", "1989-06-23", "18.5",
	- → "16.0", "2", "Perfect", "Football Player");
- mysql> SELECT \* FROM students; # προβολή όλων των δεδομένων. Η πρώτη γραμμή καθορίζει τα πεδία (fields) και οι υπόλοιπες τις εγγραφές (records)

 mysql> SELECT id, name, surname, birth\_date FROM students; **+----+-------+----------+------------+**

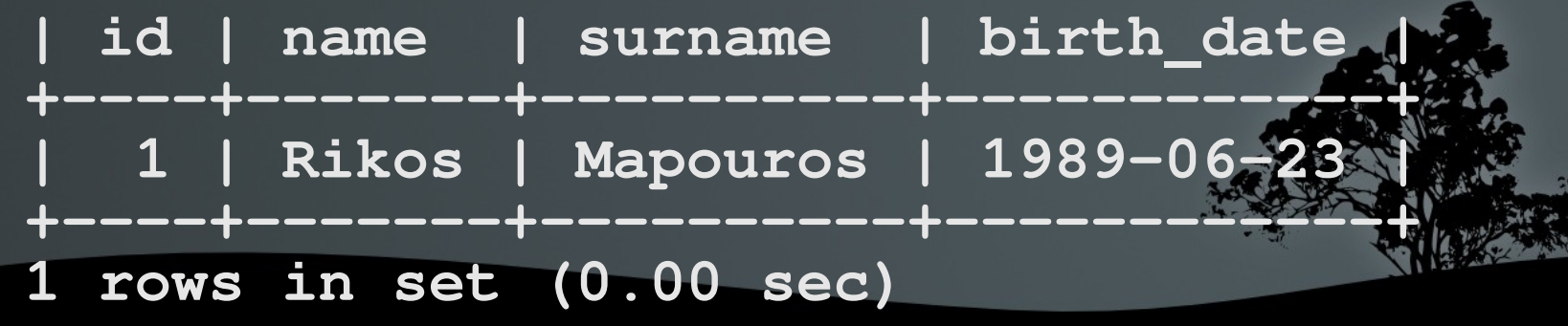

#### **Εισαγωγή δεδομένων με** *INSERT*

- **mysql> INSERT INTO students SET** #  $\alpha\lambda\lambda$ ος τρόπος με SET
	- $\rightarrow$  name = "Takis", surname = "Svistos",
	- $\rightarrow$  birth date = "1990-03-02", math score = "15.5",
	- $\rightarrow$  modern\_greek\_score = "16.7", suspensions = "4",
	- $\rightarrow$  conduct = "Good", other\_info = "Member of the school
	- → orchestra";

mysql> SELECT id, name, surname, birth\_date FROM students;

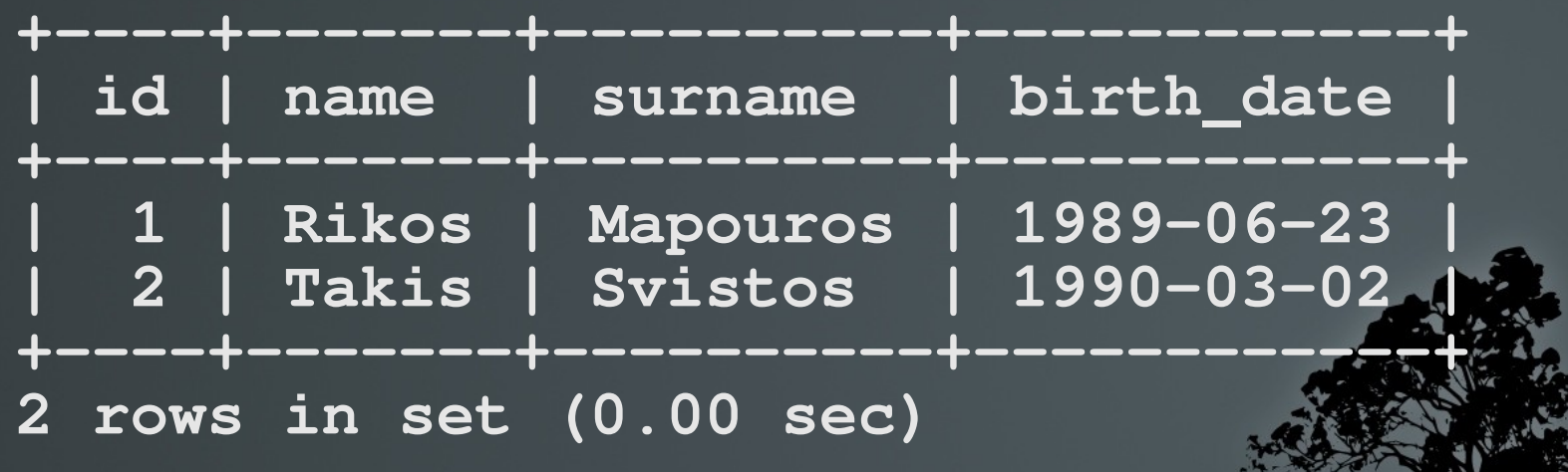

## **Τροποποίηση δεδομένων με** *UPDATE*

mysql> UPDATE students SET # τροποποίηση εγγραφής birth date = "1989-06-22" WHERE id = "1"; # αν δεν ορίσετε το WHERE θα αλλάξουν

mysql> SELECT id, name, surname, birth\_date FROM students;

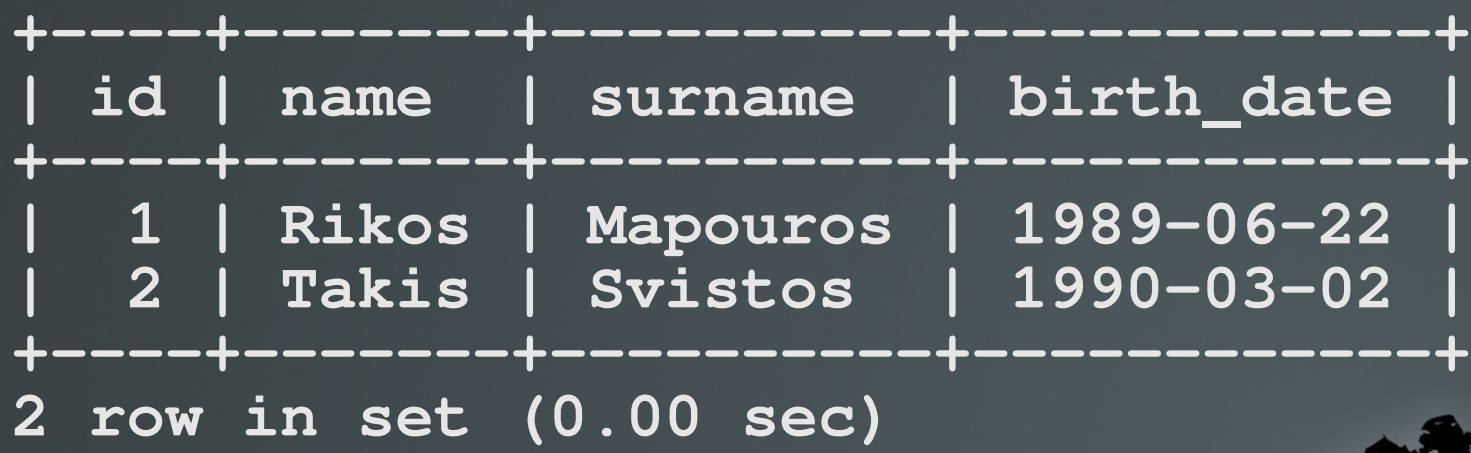

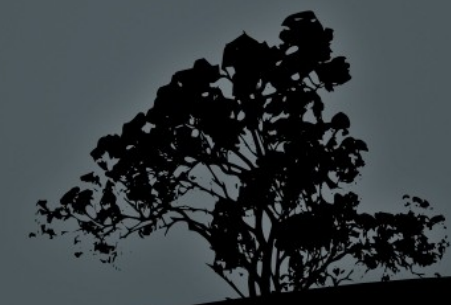

## Διαγραφή εγγραφών με *DELETE*

#### mysql> DELETE FROM students

**→** WHERE name = "Takis" AND surname = "Svistos"; # Αν

 mysql> SELECT id, name, surname, birth\_date FROM students; **+----+-------+----------+------------+ | id | name | surname | birth\_date | +----+-------+----------+------------+ | 1 | Rikos | Mapouros | 1989-06-22 | +----+-------+----------+------------+**

**1 row in set (0.00 sec)**

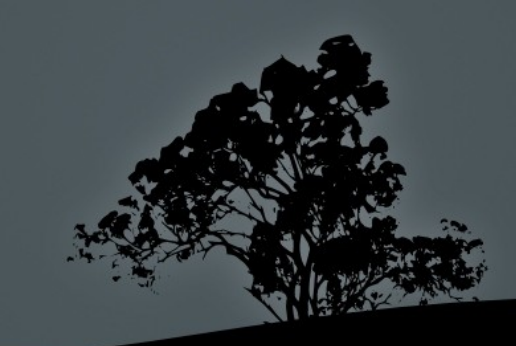

#### **Τροποποίηση πίνακα με** *ALTER*

- **mysql> ALTER TABLE students** #  $\tau$  *poποποίηση πίνακα* students → ADD COLUMN father VARCHAR(100) AFTER surname, → ADD COLUMN mother VARCHAR(100) AFTER father;
- **mysql> INSERT INTO students (name, surname, father, mother,** 
	- **→** birth\_date, math\_score, modern\_greek\_score, suspensions,
	- → conduct, other info) VALUES ("Maricou", "Lefkara",
	- → "Kotsios", "Pinou", "1991-12-06", "17.6", "19.0", "1",
	- **→** "Perfect", "President of Class");
- mysql> SELECT id, name, surname, father, mother FROM students;

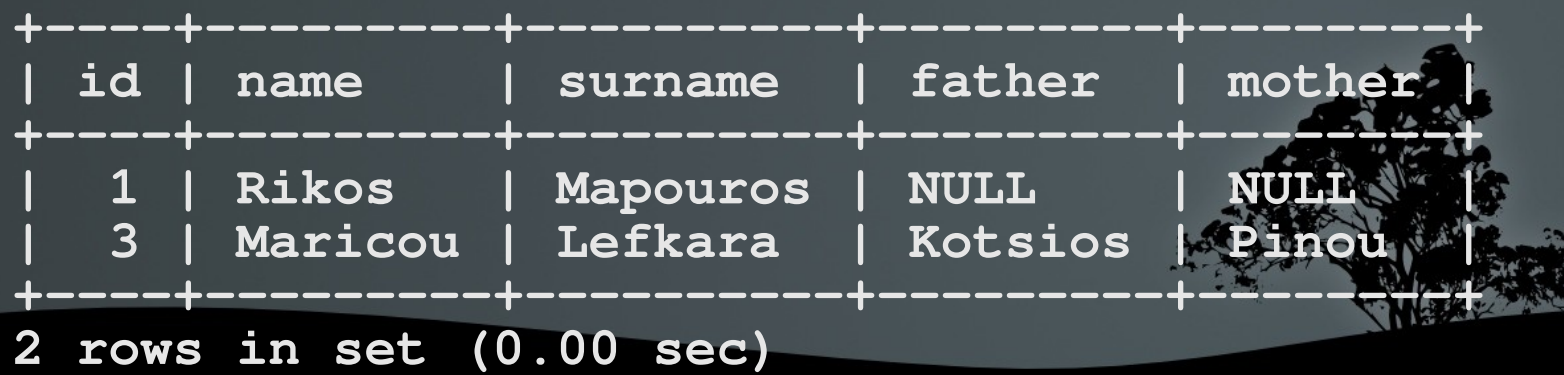

#### **Τροποποίηση πίνακα με** *ALTER*

mysql> UPDATE students SET

- $\rightarrow$  father = "Yiannis", mother = "Tallou"
- $\rightarrow$  WHERE id = "1";
- **mysql> SELECT id, name, surname, father, mother FROM** students;

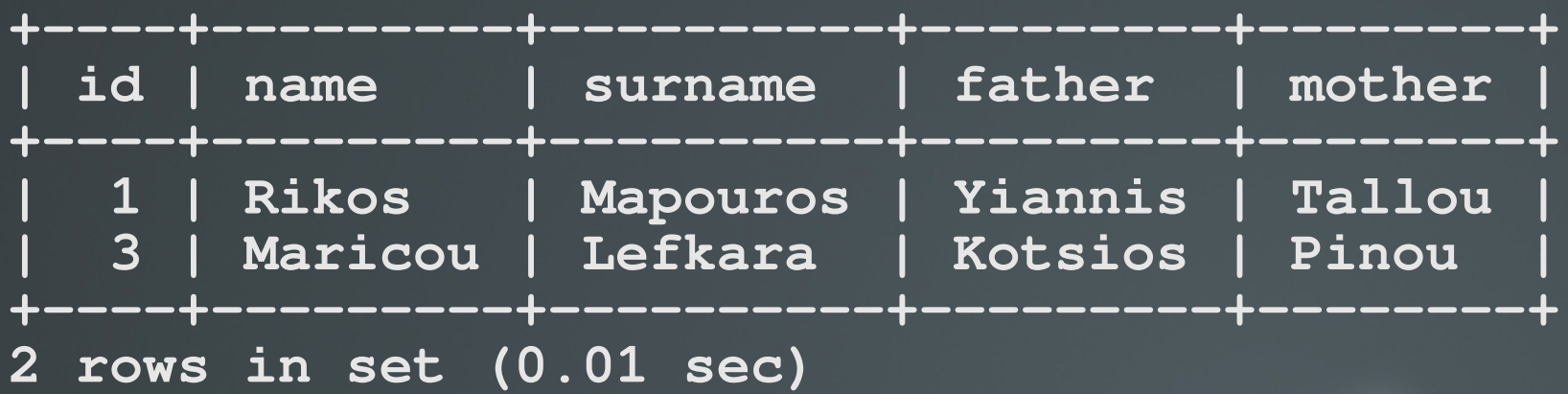

Σημείωση: όταν διαγραφεί μια εγγραφή το ΠΡΩΤΕΥΩΝ ΚΑΕΙ (PRIMARY KEY) της δεν χρησιμοποιείται ξανά γι' αυτό και η επόμενη εγγραφή ξεκινά με id = "3"

#### **Προσθήκη επιπρόσθετων εγγραφών**

- mysql> INSERT INTO students SET name = "Takis", surname
	- $\rightarrow$  ="Svistos", father = "Pampos", mother = "Ellou",
	- $\rightarrow$  birth date = "1990-03-22", math score = "15.5",
	- $\rightarrow$  modern\_greek\_score = "16.7", suspensions = "4", conduct
	- $\rightarrow$  = "Good", other\_info = "Member of the school
	- → Orchestra";
- mysql> INSERT INTO students (name, surname, father, mother,
	- **→** birth\_date, math\_score, modern\_greek\_score, suspensions,
	- **→** conduct, other\_info) VALUES ("Aglaia", "Pitsiou",
	- → "Mitsos", "Euterpi", "1989-07-11", "18.7", "16.6", "0",
	- → "Perfect", "Dancer in the school's group");

# **Προβολή Εγγραφών με** *SELECT* **και φιλτράρισμα με WHERE**

**mysql> SELECT id, name, surname, suspensions, conduct** FROM students;

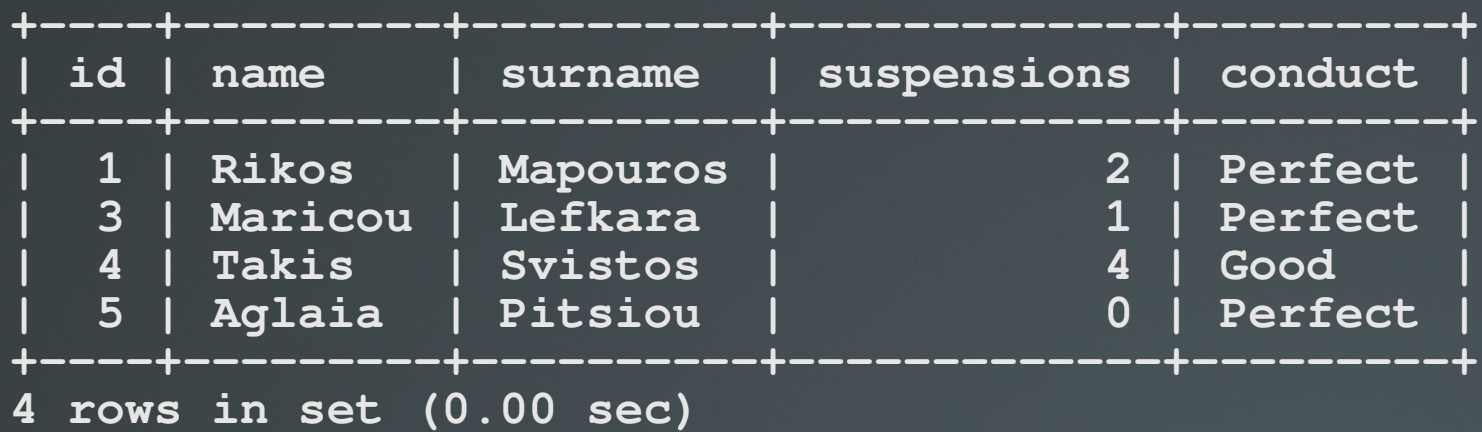

 mysql> SELECT id, name, surname, suspensions, conduct FROM students WHERE conduct = "Perfect";

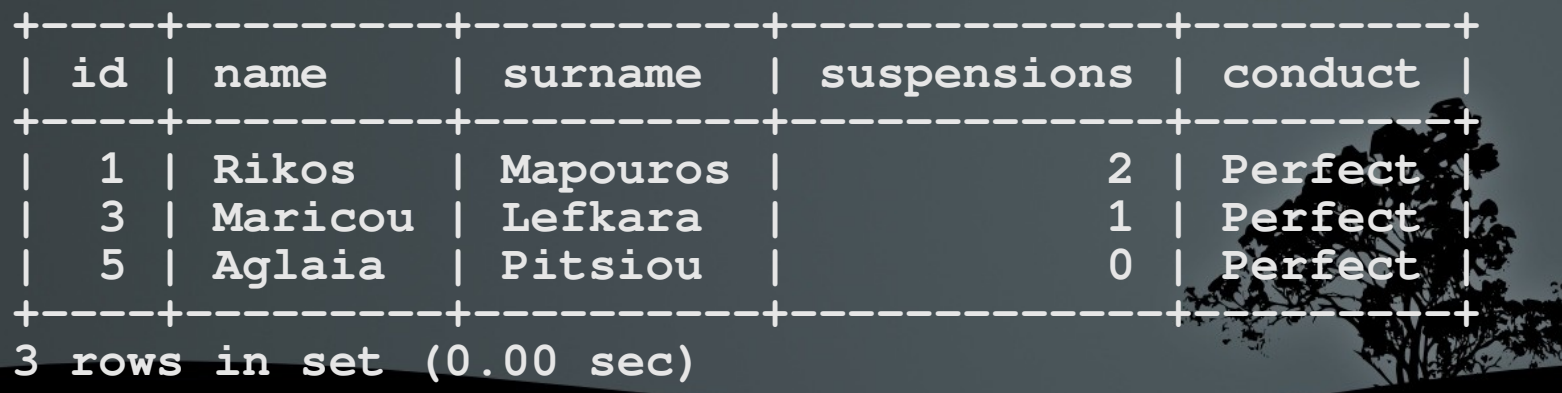

## **Ομαδοποίηση με GROUP BY**

 mysql> SELECT count(conduct), conduct FROM students GROUP BY conduct;

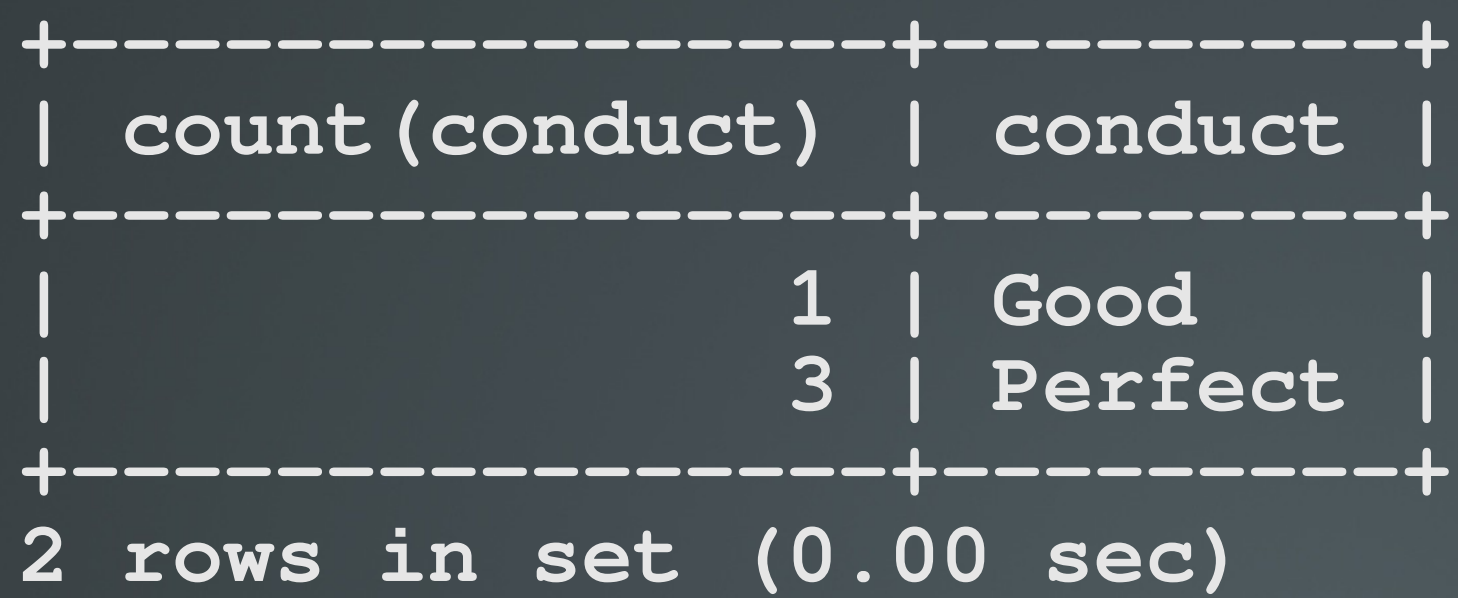

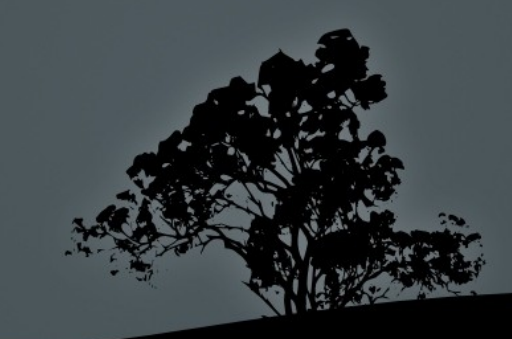

## Δημιουργία καινούργιου πίνακα με *CREATE TABLE*

- **mysql> CREATE TABLE books (** 
	- → id INTEGER UNSIGNED NOT NULL AUTO\_INCREMENT,
	- **→** title VARCHAR(200) NOT NULL,
	- **→** author VARCHAR(100),
	- **→** student\_id INTEGER UNSIGNED,
	- **→** PRIMARY KEY (id) );
- mysql> SHOW TABLES;

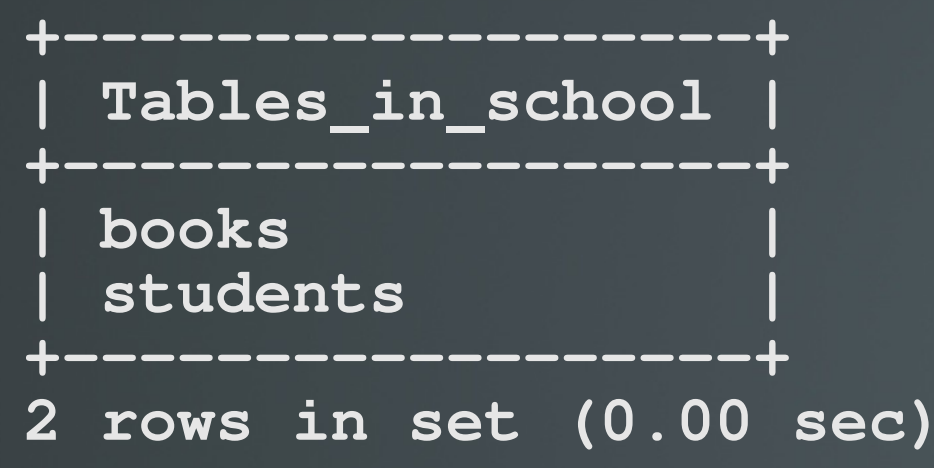

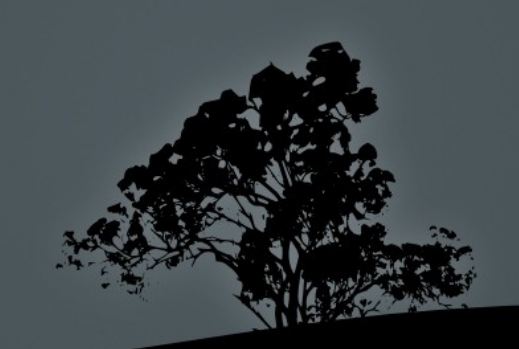

## **Προβολή πληροφοριών καινούργιου πίνακα με DESCRIBE**

mysql> DESCRIBE books;

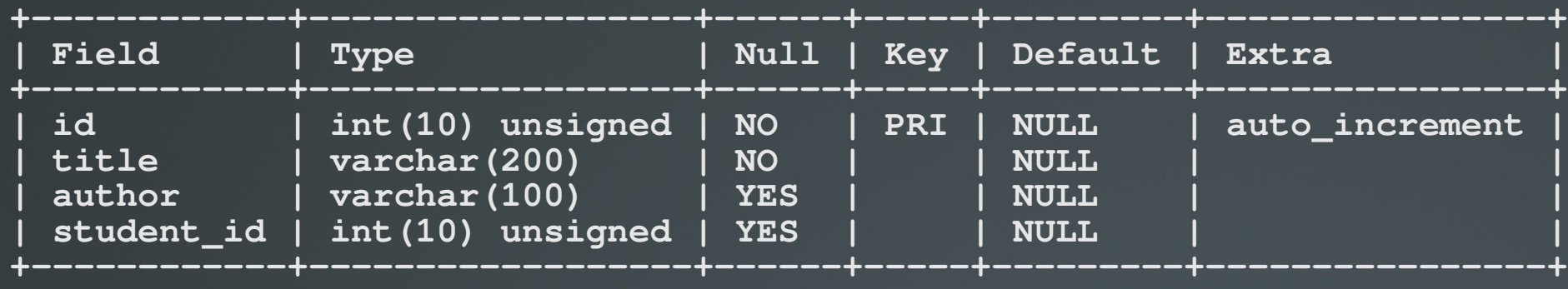

**4 rows in set (0.00 sec)**

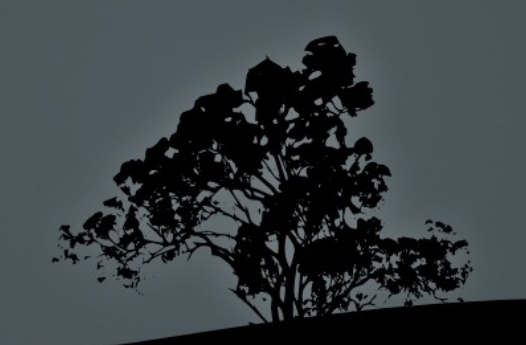

## **Εισαγωγή εγγραφών στο καινούργιο πίνακα με** *INSERT*

- mysql> INSERT INTO books (title, author, student\_id) **→** VALUES ("Little Brother", "Cory Doctorow", "4");  $# 4 = Taking$
- mysql> INSERT INTO books (title, author, student\_id)
	- **→** VALUES ("Alice's Adventures in Wonderland",

 $\rightarrow$  "Lewis Carroll", "5");  $\# 5 =$ Aglaia

mysql> INSERT INTO books (title, author, student\_id)

→ **VALUES** ("The Little Prince",

→ "Antoine de Saint-Exupéry ", "5"); #5 = Aglaia

**mysql> INSERT INTO books (title, author, student\_id)** → VALUES ("Gulliver's Travels", "Jonathan Swift", "1");  $# 1 = Rikos$ 

## **Ταξινόμηση αποτελεσμάτων με** *ORDER BY*

#### **mysql> SELECT \* FROM books;**

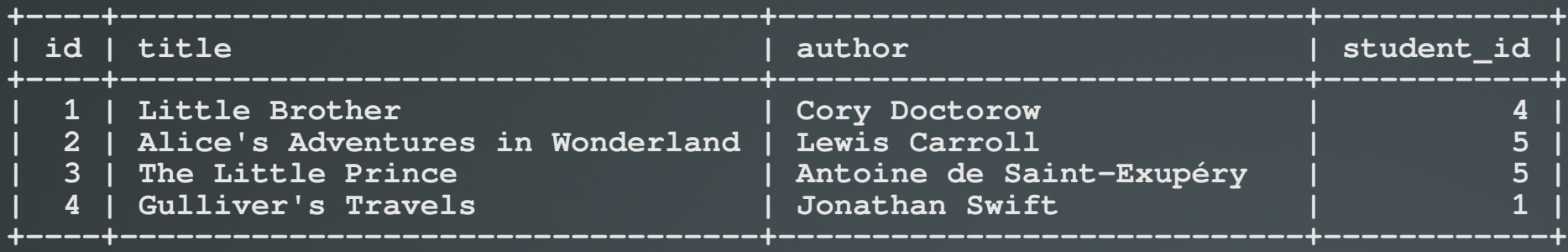

**4 rows in set (0.00 sec)**

#### **mysql> SELECT \* FROM books ORDER BY title;**

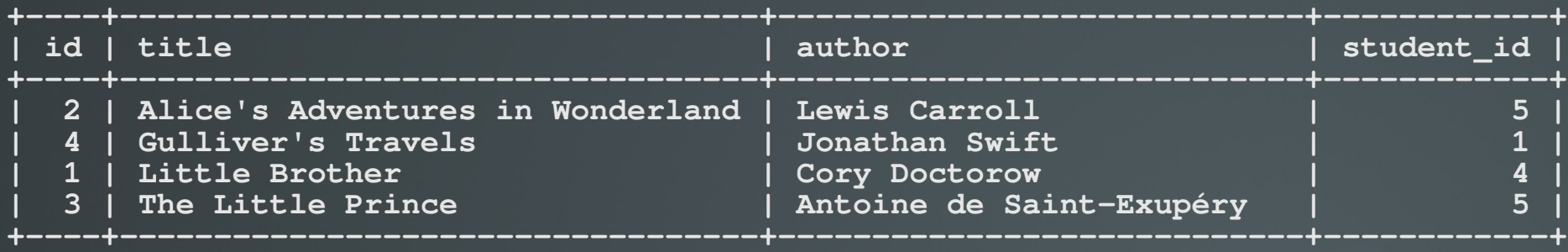

**4 rows in set (0.00 sec)**

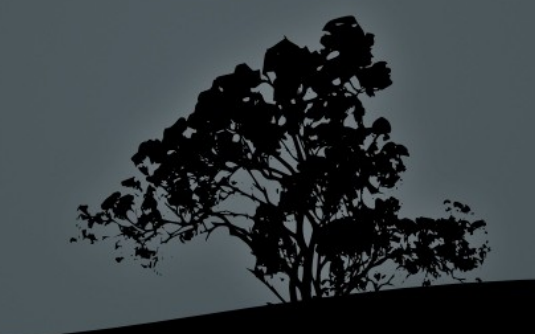

## Ερωτήματα σε πολλαπλούς πίνακες μ**ε** *SELECT*

mysql> SELECT students.id, students.name, students.surname,

- → books.title, books.author FROM students, books WHERE
- $\rightarrow$  students.id = books.student\_id;

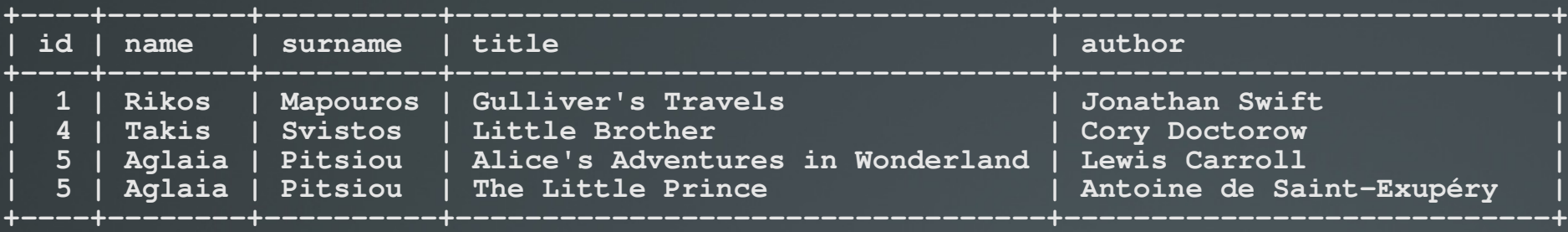

**4 rows in set (0.00 sec)**

 mysql> SELECT s.id, s.name, s.surname, b.title, b.author **→** FROM students s, books b WHERE s.id = b.student\_id;  $# H \pi$ ιο πάνω εντολή πετυχαίνει το ίδιο αποτέλεσμα με την πρώτη αλλά με λιγότερους χαρακτήρες. Το students αντικαθίσταται με "s" και το books με "b"

## Ερωτήματα σε πολλαπλούς πίνακες μ**ε** *(INNER) JOIN*

mysql> SELECT students.id, students.name, students.surname,

- **→** books.title, books.author FROM students INNER JOIN
- $\rightarrow$  books ON students.id = books.student\_id; # To αποτέλεσμα αυτής της εντολής είναι το ίδιο με την προηγούμενη διαφάνεια αλλά το JOIN θεωρείται καλύτερη μέθοδος για συγχωνεύσεις αποτελεσμάτων. Το κλειδί INNER είναι προαιρετικό

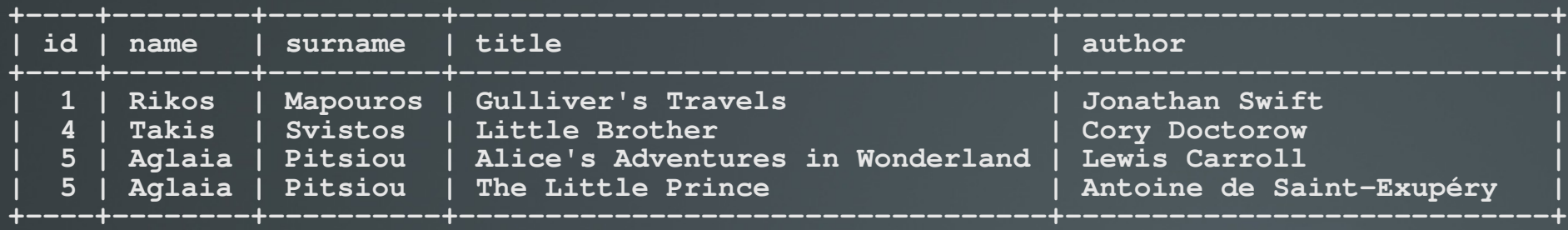

**4 rows in set (0.00 sec)**

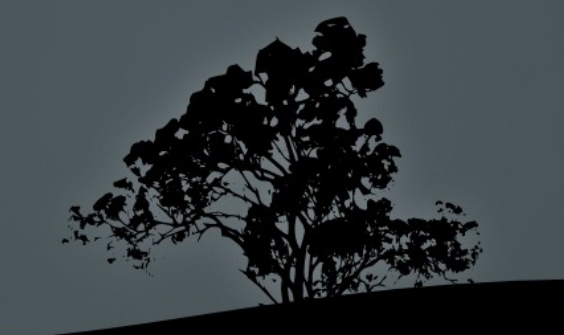

## Ερωτήματα σε πολλαπλούς πίνακες μ**ε** *LEFT JOIN*

mysql> SELECT students.id, students.name, students.surname,

- → books.title, books.author FROM students LEFT JOIN
- **→** books ON students.id = books.student\_id; # H διαφορά του LEFT JOIN από το INNER JOIN είναι ότι το πρώτο, προβάλλει και τα αποτελέσματα που δεν έχουν αντίστοιχο στο πίνακα books

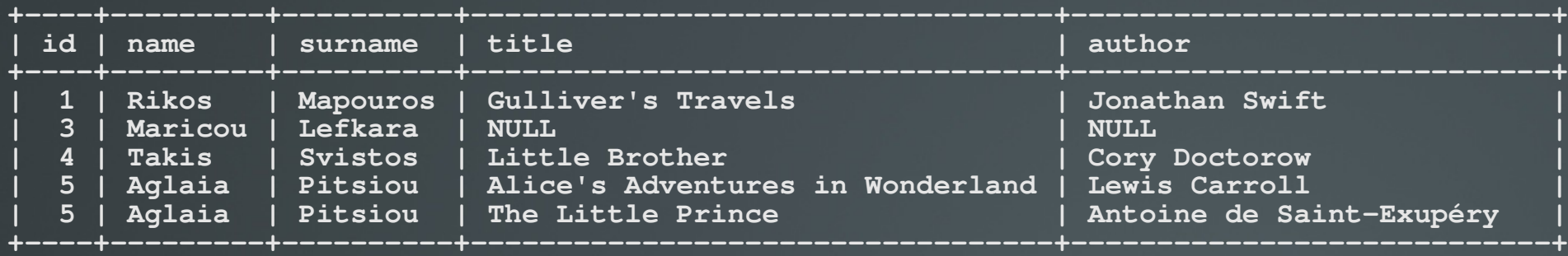

**5 rows in set (0.13 sec)**

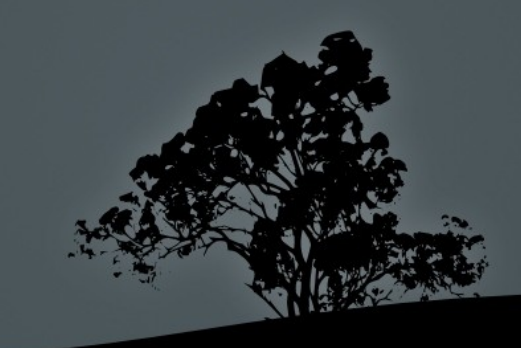

## Άλλες χρήσιμες πληροφορίες

- \$ echo "SELECT \* FROM students" | mysql school -uroot -p # Μπορούμε να περνούμε τα ερωτήματα μέσω αγωγών από το κέλυφος στη mysql
- **S** mysqldump school -uroot -p > school-bak.sql #  $\varphi \circ \lambda \alpha \xi \eta \tau \omega \nu$ δεδομένων και της δομής της βάσης **school**, με την μορφή ερωτημάτων SQL, στο αρχείο κειμένου school-bak.sql. Συστήνεται να δημιουργείτε αντίγραφα ασφαλείας (backups) των βάσεων πριν αρχίσετε να δουλεύετε με αυτές
- **5 mysql school -uroot -p < school-bak.sql** #  $\epsilon \pi \alpha \nu \alpha \varphi \circ \rho \alpha \tau \omega \nu$ δεδομένων και της δομής της βάσης school από τις SQL εντολές στο αρχείο **school-bak.sql**

#### Ξεκινήστε και τις δύο εικονικές μηχανές και συνδεθείτε σαν "root"

- $\blacksquare$  # apt-get install mysql-server #  $\sigma \varepsilon$ Debian. Μη βάλετε κωδικό όταν ερωτηθείτε σχετικά
- $\blacksquare$  # yum install mysql-server #  $\sigma \varepsilon$  RedHat
- $\blacksquare$  #/etc/rc.d/init.d/mysqld start #  $\sigma \tau \alpha$ RedHat τα daemons δεν ξεκινούν μετά την εγκατάσταση
- $\blacksquare$  # mysql
- mysql> SHOW DATABASES;
- $\blacksquare$  mysql> \q
- **mysql> CREATE DATABASE school;**
- mysql> SHOW DATABASES;
- mysql> USE school;
- **mysql> CREATE TABLE students (** 
	- **→** id INTEGER UNSIGNED
	- **→** NOT NULL
	- **→** AUTO\_INCREMENT,
	- **→** name VARCHAR(100),
	- **→** surname VARCHAR(100),
	- → birth date DATE,
	- **→** math\_score FLOAT,
	- **→** modern\_greek\_score FLOAT,
	- **→** suspensions INTEGER
	- **→** UNSIGNED,
	- **→** conduct VARCHAR(100),
	- $\rightarrow$  other info TEXT,
	- **→** PRIMARY KEY (id)
- mysql> SHOW TAB

**→** );

- **no mysql> DESCRIBE students;**
- mysql> quit
- # mysql school
- mysql> SHOW TABLES;
- mysql> INSERT INTO students
	- $\rightarrow$  (name, surname, birth date,
	- → math\_score,
	- → modern greek score,
	- → suspensions, conduct,
	- $\rightarrow$  other info)
	- **→** VALUES ("Rikos",
	- → "Mapouros", "1989-06-23",
	- **→** "18.5", "16.0", "2", "Perfect",
	- **→** "Football Player");
- **no mysql> SELECT \* FROM students;**
- mysql> SELECT id, name, surname, → birth\_date FROM students;
- mysql> INSERT INTO students SET
	- $\rightarrow$  name = "Takis", "Svistos",
	- $\rightarrow$  birth date = "1990-03-02",
	- $\rightarrow$  math\_score = "15.5",
	- $\rightarrow$  modern greek score = "16.7",
	- $\rightarrow$  suspensions = "4", conduct =
	- $\rightarrow$  "Good", other info =
	- → "Member of school orchestra";
- mysql> SELECT id, name, surname, → birth\_date FROM students;
- mysql> UPDATE students SET
	- $\rightarrow$  birth\_date = "1989-06-22"
	- $\rightarrow$  WHERE id =  $\mathbf{u}$

- mysql> SELECT id, name, surname, → birth\_date FROM students;
- **Fig. 1.5 mysql> DELETE FROM students**  $\rightarrow$  WHERE name =  $\overline{''}$ Takis" AND  $\rightarrow$  surname = "Svistos":
- mysql> SELECT id, name, surname,  $\rightarrow$  birth date FROM students;
- mysql> ALTER TABLE students
	- **→** ADD COLUMN father
	- **→** VARCHAR(100) AFTER
	- **→** surname, ADD COLUMN
	- → mother VARCHAR(100)
	- **→** AFTER father;
- mysql> SELECT id, name, surname,  $\rightarrow$  father, mother FROM students;
- mysql> UPDATE students SET
	- $\rightarrow$  father = "Yiannis", mother =
	- → "Tallou"
	- $\rightarrow$  WHERE id = "1";
- mysql> SELECT id, name, surname, → father, mother FROM students;
- mysql> INSERT INTO students SET
	- $\rightarrow$  name = "Takis", surname
	- $\rightarrow$  ="Svistos", father = "Pampos",
	- $\rightarrow$  mother = "Ellou", birth date =
	- $\rightarrow$  "1990-03-22", math\_score =
	- → "15.5", modern\_greek\_score =
	- $\rightarrow$  "16.7", suspensions = "4",
	- $\rightarrow$  conduct = "Good", other\_info =
	- **→** "Member of the school
	- → Orchestra";

- mysql> INSERT INTO students (name,
	- → surname, father, mother,
	- → birth\_date, math\_score,
	- **→** modern\_greek\_score,
	- → suspensions, conduct,
	- → other\_info) VALUES ("Aglaia",
	- **→** "Pitsiou", "Mitsos", "Euterpi",
	- → "1989-07-11", "18.7", "16.6",
	- → "0", "Perfect",
	- → **"Dancer in the school's group");**
- mysql> SELECT id, name, surname,
	- → suspensions, conduct
	- → **FROM** students;
- mysql> SELECT id, name, surname,
	- → suspensions, conduct
	- → **FROM** students WHERE
	- conduct = "Perfect";
- mysql> SELECT count(conduct),
	- **→** conduct FROM students
	- **→** GROUP BY conduct;
- mysql> CREATE TABLE books (
	- → **id INTEGER UNSIGNED**
	- **→** NOT NULL
	- **→** AUTO\_INCREMENT,
	- → title VARCHAR(200)
	- **→** NOT NULL, author
	- **→** VARCHAR(100),
	- **→** student\_id INTEGER
	- **→** UNSIGNED,
	- $\rightarrow$  **PRIMARY KEY** (id) );
- **mysql> SHOW TABLES**
- mysql> DESCRIBE books;

- mysql> INSERT INTO books (title,
	- → author, student\_id) VALUES
	- → ("Little Brother",
	- **→** "Cory Doctorow", "4");
- mysql> INSERT INTO books (title,
	- → author, student\_id) VALUES
	- **→** ("Alice's Adventures in
	- **→** Wonderland",
	- **→** "Lewis Carroll", "5");
- mysql> INSERT INTO books (title,
	- → author, student\_id) VALUES
	- → ("The Little Prince",
	- → "Antoine de Saint-Exupéry ",
	- **→** "5");
- mysql> INSERT INTO books (title,
	- → author, student\_id)
	- → **VALUES** ("Gulliver's Travels",
	- **→** "Jonathan Swift", "1");
- mysql> SELECT \* FROM books;
- **mysql> SELECT \* FROM books →** ORDER BY title;
- mysql> SELECT students.id,
	- → students.name,
	- **→** students.surname, books.title,
	- → books.author FROM students,
	- **→** books WHERE
	- $\rightarrow$  students.id = books.student\_id;

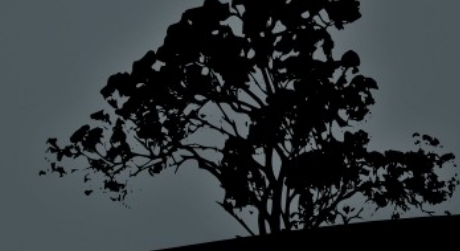

- **The mysql> SELECT s.id, s.name,** 
	- → **s.surname, b.title, b.author**
	- **→** FROM students s, books b
	- $\rightarrow$  WHERE s.id = b.student\_id;
- mysql> SELECT students.id,
	- **→** students.name,
	- → students.surname,
	- → books.title, books.author FROM
	- **→** students JOIN books ON
	- $\rightarrow$  students.id = books.student id;
- mysql> SELECT students.id,
	- **→** students.name,
	- → students.surname,
	- **→** books.title, books.author FROM
	- → students **INNER** JOIN books
	- $\rightarrow$  ON students.id =
	- **→** books.student\_id;
- mysql> SELECT students.id,
	- → students.name.
	- → students.surname,
	- → books.title, books.author FROM
	- **→** students LEFT JOIN books
	- $\rightarrow$  **ON** students.id =
	- **→** books.student\_id;
- $\blacksquare$  mysql> \q
- \$ echo "SELECT \* FROM students" | \ mysql school;
- \$ mysqldump school | less
- \$ mysqldump school > school-bak.sql
- mysql> CREATE DATABASE school\_old;
- mysql> \q

- $\blacksquare$  # mysql school\_old -uroot -p < \ school-bak.sql
- $\blacksquare$  # mysql
- mysql> SHOW DATABASES;
- mysql> USE school\_old;
- mysql> SHOW TABLES;
- **mysql> SELECT \* FROM students;**
- mysql> SELECT \* FROM books;
- mysql> quit
- $\blacksquare$  # su user
- \$ mysql
- **nd mysql> CREATE DATABASE testing;**
- mysql> SELECT user(); # οι κανονικοί
- mysql> \q
- \$ exit
- # mysql
- mysql> GRANT ALL PRIVILEGES
	- **→** ON \*.\* TO 'root'@'localhost'
	- **→** IDENTIFIED BY 'SecretPass'
	- **→** WITH GRANT OPTION;
- $\frac{1}{2}$  su user
- \$ mysql
- \$ mysql -p
- \$ mysql -uroot -p